# 排除SSH公钥身份验证StarOS故障

### 目录

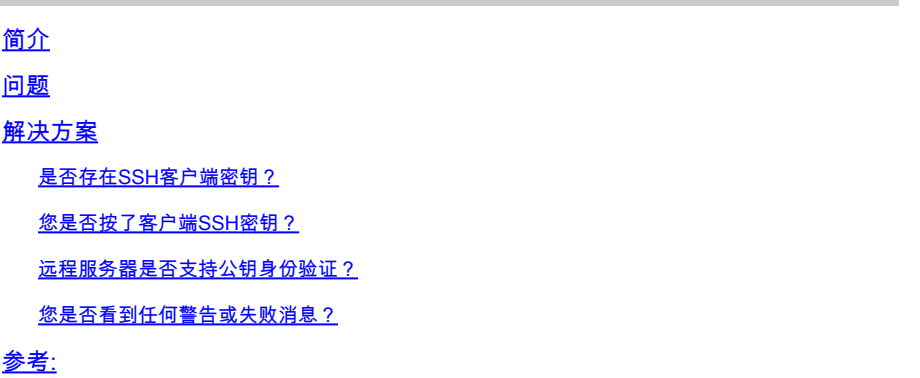

# 简介

本文档介绍如何对从数据包网关到StarOS中外部服务器的SSH/SFTP公钥身份验证配置进行故障排 除。

## 问题

如果在生成和配置公钥后出现警告或失败消息,则检查下一部分是否有可能的解决方法。

# 解决方案

• 是否存在SSH客户端密钥?

使用Exec CLI"show ssh client key"检查SSH公钥。如果不存在密钥,则使用下面参考部分参考文档 第x部分中提供的CLI集生成密钥。

然后, 使用Exec CLI "push ssh-key <hostname> user <username> [context <contextname>]对要 推送到远程服务器的密钥进行身份验证。

• 您是否按了客户端SSH密钥?

如果客户端SSH公钥不存在于远程服务器的授权列表中,则使用Exec CLI "push ssh-key <hostname> user <username> [context <contextname>]将公钥推送到远程服务器。

#### • 远程服务器是否支持公钥身份验证?

通过检查远程服务器的SSHD配置文件,确保远程服务器支持公钥身份验证。确保SSHD配置文件中 存在"PubkeyAuthentication yes"参数。

如果SSHD配置文件中的参数/值发生任何更改,则需重新启动SSHD服务器。

### • 您是否看到任何警告或失败消息?

#### "警告:找不到ID文件":

这表示由于内部错误或手动删除文件而缺少SSH客户端密钥ID文件。要恢复的操作如下。

- 如果Exec CLI"show ssh client key [type v2-rsa]"的o/p以"hex"和"babbbble"格式显示v2-rsa公 钥,并且还显示故障消息"Failure: Unable to find ssh public key file",则,
	- 从Exec CLI "show configuration" o/p的SSH客户端配置("client ssh")部分获取/复制 1. SSH客户端密钥(ssh key <key> len <keylen> type v2-rsa)。
	- 2. 通过进入"config-ssh"CLI模式重新配置相同的SSH密钥值。
	- 3. 示例:

<#root>

[local]swch#

**show ssh client key type v2-rsa**

```
v2-rsa public key:
        ximal-hyges-hovul-vonuk-lacyl-pezuk-nifad-lulon-raviv-cypal-vyxox
        60:75:d1:c5:7a:7e:e7:67:86:7a:7d:69:0e:27:5d:9b:78:e1:69:7e
"Failure: Unable to find ssh public key file"
```
[local]swch#

**show configuration**

**config**

….

**client ssh**

**ssh key +KEYVALUE len KEYLEN type v2-rsa**

**#exit**

…

[local]swch61#

**configure**

[local]swch61(config)#

**client ssh**

[local]swch61(config-ssh)#

**ssh key +KEYVALUE len KEYLEN type v2-rsa**

[local]swch61(config-ssh)#

**end**

如果您看到此警告,请与Cisco技术支持联系。

"Warning: Failed to add ID file argument" "Warning: Failed to add ciphers argument" "Warning: Failed to add preferred authentication argument" "Failure: Failed to add ssh options"

参考:

[VPC-DI系统管理指南,StarOS版本21.28](/content/en/us/td/docs/wireless/asr_5000/21-28/vpc-di-sys-admin/21-28-vpc-di-sys-admin/m_getstart_asr5500.html?dtid=osscdc000283)

#### 关于此翻译

思科采用人工翻译与机器翻译相结合的方式将此文档翻译成不同语言,希望全球的用户都能通过各 自的语言得到支持性的内容。

请注意:即使是最好的机器翻译,其准确度也不及专业翻译人员的水平。

Cisco Systems, Inc. 对于翻译的准确性不承担任何责任,并建议您总是参考英文原始文档(已提供 链接)。